# **Final Project Stack**計算機 **+**

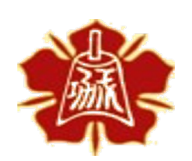

Department of Electrical Engineering National Cheng Kung University

> 國立成功大學電機系 1

### **Outline**

- Computer Architecture Computer Architecture and System Laboratory and System Laboratory
- Ø 計算機規格要求 Ø Project實作建議 Ø 期末報告注意事項
- Ø 補充說明

Ø Project規劃

# **Project**規劃

Ø Final Project總成績佔比:30%

- Ø Final Project評分方式
	- Demo:  $30\%$
	- Presentation: 70%
- Ø 前3週的時間進行Project實作與Demo
	- $5/22$
	- $5/29$
	- $6/5$

Ø 第4週會讓所有組別上台報告自己的成果

•  $6/12$ 

## **Stack**計算機

- Ø Stack計算機可以有效率的處理Postfix運算式的計算(參考Lab9的說明)
- Ø 疊機器(英語:Stack machine)其實是電腦科學中一種計算模型,這 種類型的電腦,記憶體以堆疊(Stack)儲存。
- ▶ Java Virtual Machine就是一種Stack machine,經過編譯的Java程式 (\*.class)就是一連串對於Stack操作的指令
- Ø 本次Final Project將基於Lab9的Stack計算機再新增更多Operation (指令) 來實作功能更完整的Stack計算機

### 計算機規格要求

Ø 需要實作的運算指令有:

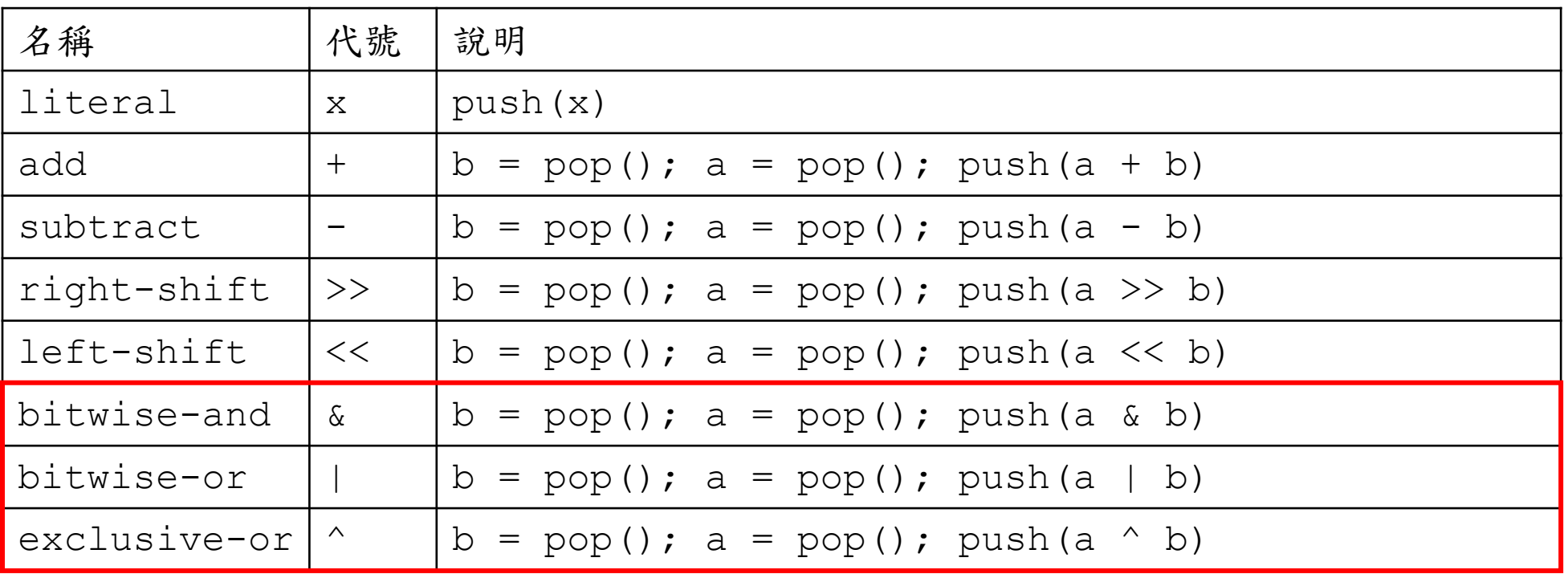

#### 計算機規格要求

Ø 需要實作的特殊指令有:

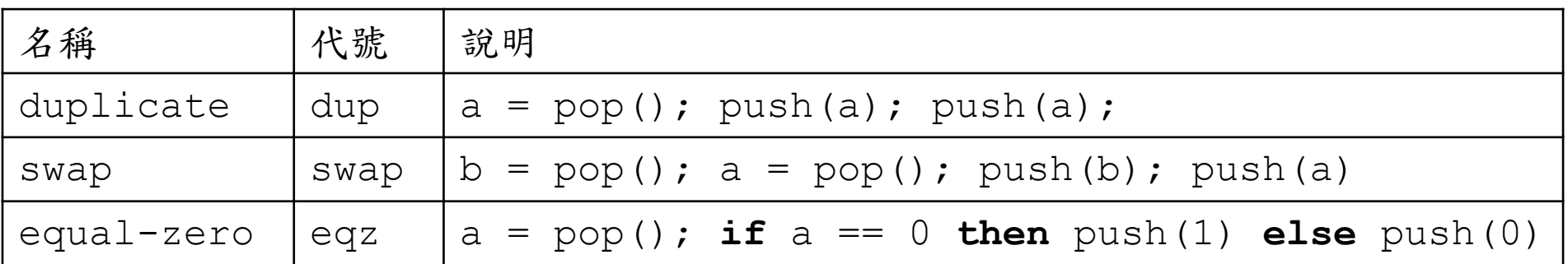

#### 計算機規格要求

Ø 所有運算元都是4位元的無號數

▶ 不必考慮overflow或是underflow,例如:

- $1100_2 + 0101_2 = 0001_2$
- $1010_2 \gg 1000_2 = 0000_2$
- Ø 輸出必須有一個七段顯示器顯示TOS(Top of stack)
- Ø 輸入的方法大家可以自己設計(報告及Demo時說明),例如:
	- 先使用指撥開關設定要輸入的值,按下btn[0]表示push運算元、按下btn[1]則 代表執行指令
	- 使用Lab9的不同mode以及累加的方法選擇對應的運算元或指令
- Ø 可再加入其他功能(報告及Demo時說明,加分)
	- Stack空時亮紅燈
	- 使用LED來表示目前所在的模式
	- ?

#### 計算機規格要求:**Demo**

- Ø Demo需成功運算出以下3則運算式的結果(各10%)
- 1. 基本運算

 $(1 + 2 - 3)$  |  $(4 \times 5)$ ) <<  $(6 \land 7) = 8$ 

**Postfix:**  $1 \t2 + 3 - 4 \t5 \t4 + 6 \t7 \t<<$ 

- 2. 比較兩個數是否只有一個位元不一樣(QM的compare) int  $c = a \land b$ ; return (c & (c - 1)) == 0; **Postfix**: a b ^ dup 1 - & eqz // a b 可以為任意數
- 3. 計算一個數的popcount(二進位中1的個數) **Postfix:** a (dup 1 & swap  $1 \gg$ )<sub>3x</sub> + + +

# **Project**實作建議

- Ø 可以先設計每個module之間的階層關係,以及每個module的功能,最 後決定每個module要開哪些I/O port
- Ø 每個module的實作可以分工進行
- Ø 設計好Top module的I/O後再修改xdc檔
- Ø 每個modul設計完後可以先使用testbench進行Behavioral Simulation以驗 證功能的正確性(如Stack、ALU等)
	- 請參照testbench的模板
	- 自己設計輸入的訊號並透過波形檢查結果
- Ø 狀態機或是其他序向電路請參考附錄的說明撰寫
	- 比較不容易寫錯(不能合成之類的問題)且助教比較好幫你debug
- Ø 當每個module都沒問題後,再將整個系統整合,並燒錄到FPGA上

#### 期末報告注意事項

Ø 每組報告 10 分鐘 + QA 2 分鐘

Ø 請於 6/12 23:59:59 前繳交投影片至 moodle

• 檔名請以 Final GroupX 命名

Ø 報告順序

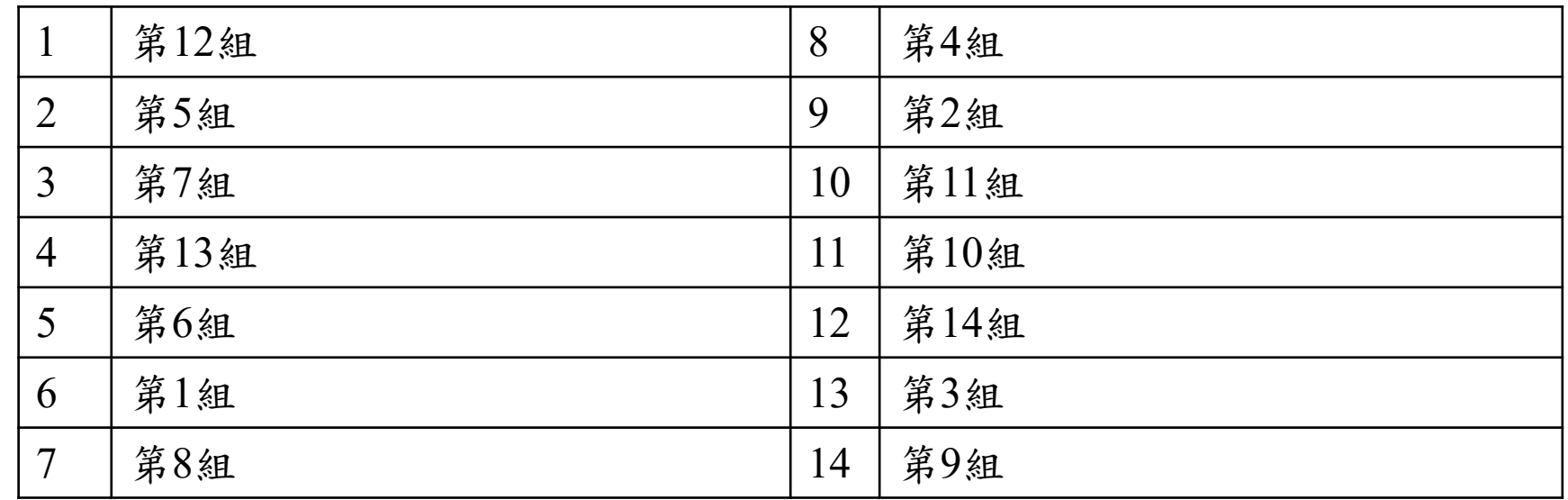

## 期末報告注意事項

- Ø 報告內容請包含以下三項,其餘的可自行發揮
- Ø RTL Hardware Design
	- 說明使用了哪些 module、各 module 的功能、有哪些 I/O ports 等,可以以 Block Diagram 呈現
- $\triangleright$  Finite State Machine
	- 介紹如何實作狀態機,可以以 state diagram 呈現
- $\triangleright$  Testbench verification
	- 介紹如何驗證 module 的正確性,包含驗證過哪些 module、以哪些 pattern 驗證等

# **Appendix 1. Constraint Files**

Ø Constraint file是用來描述 Verilog code 中的 port 與 FPGA 上 pin腳的關 係

> 如果需用到FPGA作為input / output,則必須定義xdc file

- Ø 這次Project可能會使用到的input / output與xdc檔對應區段名稱
	- RGB LED (RGB LEDs)
	- 單色LED (LEDs)
	- 按鈕 (Buttons)
	- 開關 (Switchs)
	- 數位I/O (Arduino Digital I/O)

## **Appendix 1. Constraint Files (cont'd)**

範例說明:

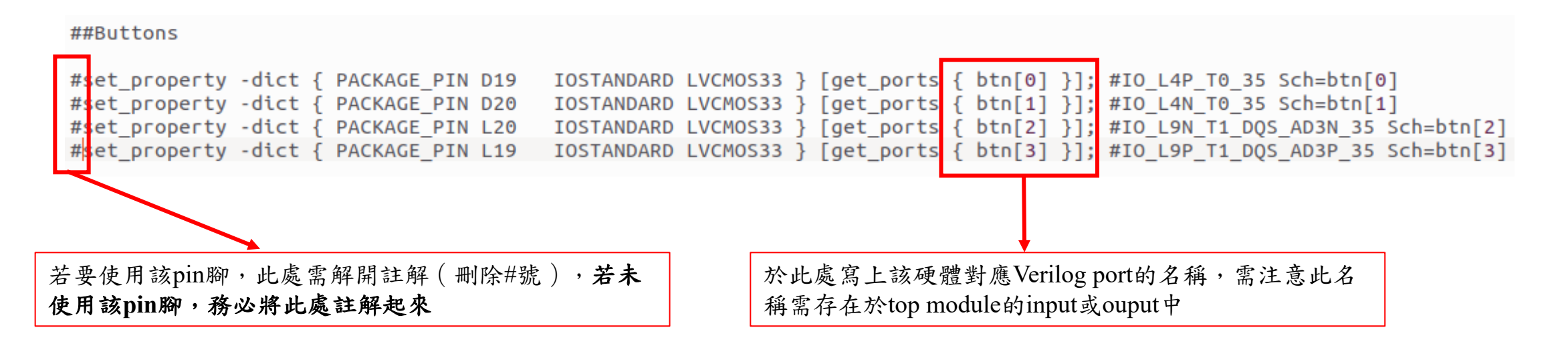

在上面的例子中,top module中有一個bit-width為4的訊號btn,其中的 btn[0]會對應到FPGA第0個按鈕,btn[1]會對應到第一個,以此類推

# **Appendix 2. Sweeping Seven-Seg**

- Ø 在Pynq-Z2中只有15個數位I/O(Arduino digital I/O)的腳位,若要同時使用超過兩個7段顯示器 的話,可以採用sweeping的方法解決
- Ø 範例:使用3個7段顯示器
	- 3個訊號線表示目前所選的顯示器,接到三個7段顯 示器5V位置
		- sel[2:0]可能為001、010、100
	- 每個顯示器各一個7-bit register儲存要顯示的數值, 每個cycle根據sel選擇一個register輸出給7段顯示器
	- 每個cycle輪流輸出一個顯示器要顯示的數值,當 clock夠快就會看起來三個七段顯示器同時亮起來

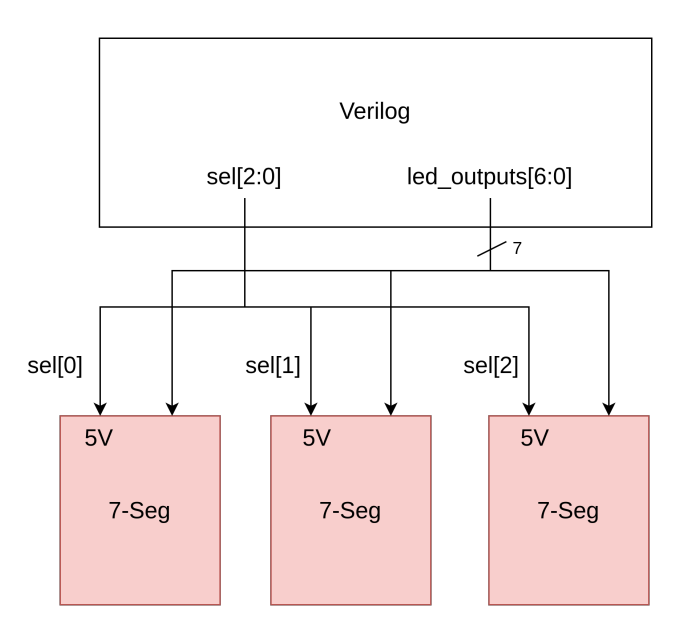

# **Appendix 3. State Machine**

- Ø 在Verilog撰寫state machine時,我們可 以將組合電路以及序向電路分開撰寫以 方便debug
- Ø 組合電路:
	- 根據目前所在的state (state\_q) 以及其他 條件決定下個cycle應該是哪個state (state\_d)
	- e.g.,

if (state  $q == 2'd0$ ) state  $d = 2' d1;$ 

#### Ø 序向電路:

- 根據組合電路的輸出更新新的state的值
- e.g., state  $q \leq s$  state d;

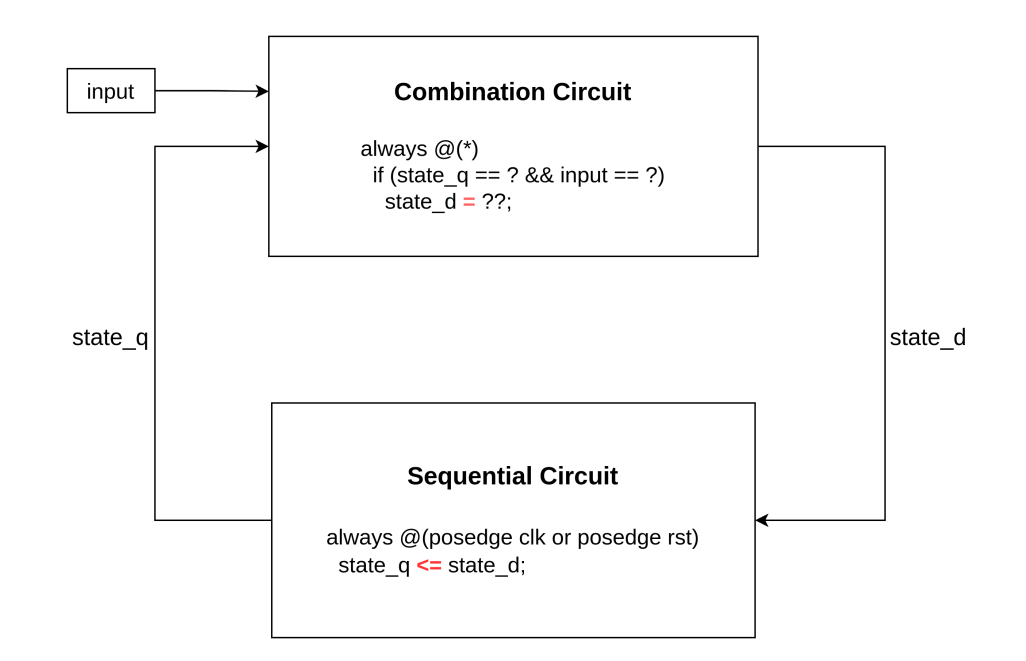

### **Appendix 4.** 下拉電阻

- Ø 在使用按鈕或是開關作為輸入的電路,可以使用下拉電阻(Pull-down resistor)來確保當按鈕未被按下時,輸入pin腳的訊號是低電位
- Ø 與之前實驗課的 TTL IC不同的是,若是沒有下拉電阻,pin腳會處於 「浮接(Floating)」狀態,會造成pin腳輸入電壓的不確定性

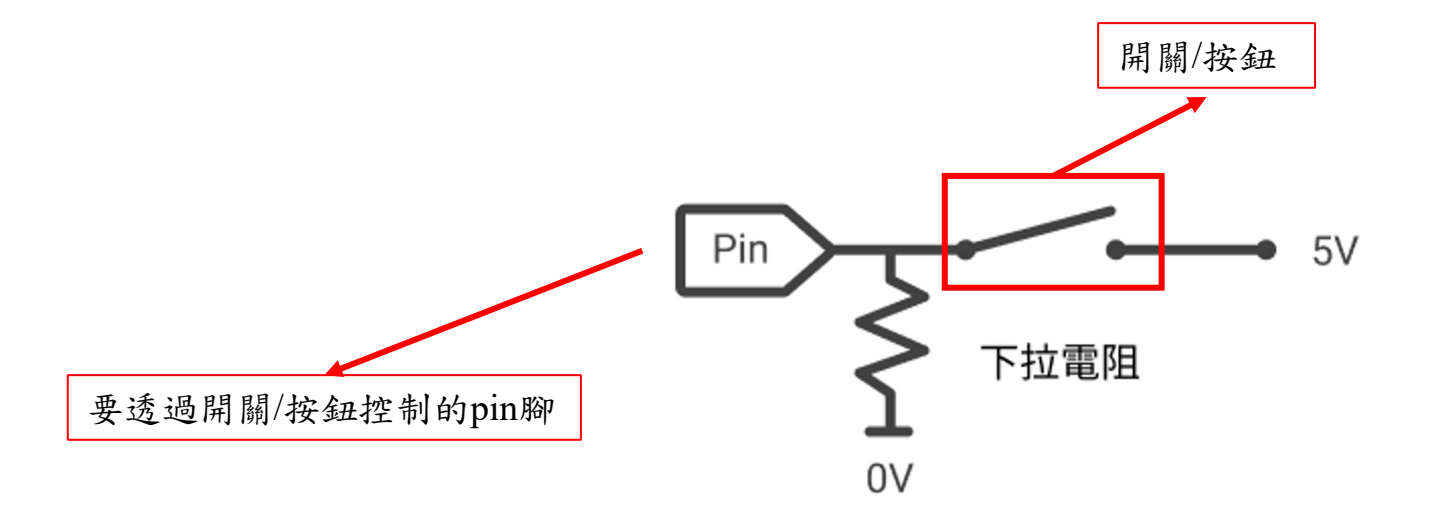